**Patron: Her Majesty The Queen**

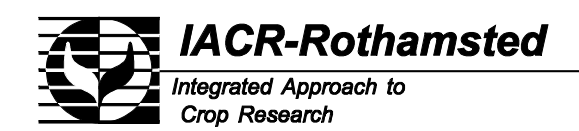

*Harpenden, Hertfordshire AL5 2JQ Telephone: (01582) 763133 Fax: (01582) 760981 Director of Research: Professor I Crute*

*Plant & Invertebrate Ecology Division Acting Head: Ian Denholm PhD*

12 October 2001

Dear Colleague,

Thanks for your interest in the SADIE system of spatial analysis. Free software now exists for the SADIE methods to measure and detect clustering, applied to data in the form of counts at specified spatial locations; this documentation covers the software available for 32-bit operating systems such as Windows95 or WindowsNT. The copyright in this software is vested in the employer, Rothamsted Experimental Station, Harpenden, Herts. AL5 2JQ UK, of its author Joe Perry. The software was developed using Microsoft FORTRAN Powerstation; it is supplied as a .EXE file and as source code, although you will not need to use the latter to run the program. Further details are given in the papers referred to in the documentation. The software is supplied free on the condition that you accept the conditions of use outlined in the source code under the terms of the GNU General Public License version 2 as published by the Free Software Foundation, Inc., 59 Temple Place – Suite 330, Boston, MA 02111-1307, USA. No warranty is given with this distribution and no support is offered for those using this software. While every effort has been made to ensure that this software is free of defects no guarantee can be given as to its accuracy and no liability is accepted by the author J.N. Perry or his employer The BBSRC or IACR Rothamsted or The Lawes Trust for any damage or loss of any form caused by its use.

I hope that the software will be used mainly for research purposes and that recipients will acknowledge its supply in any publication which arises from its use. I would be interested to receive a copy of any such publication.

Please note that the previous small SADIE website at the old departmental address: http://www.res.bbsrc.ac.uk/entnem/about/projects/joeperry/joeperry.htm/ has been greatly expanded, and has now (or will very shortly have) moved to: http://www.iacr.bbsrc.ac.uk/pie/sadie/. There you can find introductory material, reprints, d[ownloads, a dynamic tutorial, etc.](http://www.iacr.bbsrc.ac.uk/pie/sadie)

Best Wishes,

Yours Sincerely,

Joe N. Perry

\*\*\*\*\*\*\*\*\*\*\*\*\*\*\*\*\*\*\*\*\*\*\*\*\*\*\*\*\*\*\*\*\*\*\*\*\*\*\*\*\*\*\*\*\*\*\*\*\*\*\*\*\*\*\*\*\*\*\*\*\*\*\*\*\*\*\*\*\*

Professor J.N. Perry DSc email: joe.perry@bbsrc.ac.uk Plant & Invertebrate Ecology Division Fax: +44 1582 760981 Rothamsted Experimental Station Phone: +44 1582 763133 (extn. 2375) Harpenden Herts. AL5 2JQ UK

The program **RBRELV13.EXE** analyzes the spatial pattern of data that are in the form of spatiallyreferenced counts. These are counts taken at specified spatial locations, for example numbers of moths in light-traps, numbers of plants in selected quadrats, where the two-dimensional location of the traps and the quadrats are known. It measures and detects the degree of clustering in the data, in the form of patches and gaps. The term cluster means a region of either relatively large counts close to one another in two-dimensional space (i.e. a patch), or of relatively small counts (i.e. a gap). The software uses new methods, termed red-blue techniques, as described in the paper: Perry, J.N., Winder, L., Holland, J.M. & Alston, R.D., (1999), Red-blue plots for detecting clusters in count data, *Ecology Letters*, **2**, 106-113. This software produces output that may be input into various other graphics packages, such as Surfer or Genstat, to produce coloured graphical displays and maps of the clustering in the data. In order to understand the output from the program it is essential that this paper be read. In addition, indices and randomization tests based on previous work are included, specifically those based on the distance to regularity and the distance to crowding, as described in the paper: Perry, J.N., (1998), Measures of spatial pattern for counts, *Ecology*, **79**, 1008-1017.

## **Overview of the program structure** \_\_\_\_\_\_\_\_\_\_\_\_\_\_\_\_\_\_\_\_\_\_\_\_\_\_\_\_\_\_

The program uses two files for input, reading from channels 5 and 8. The input file for channel 5 must have the name MS-DOS name: rbni5.dat; this contains the raw counts, together with their spatial coordinates. Similarly, the file for channel 8 must be called rbni8.dat; this contains two parameters that control program execution. Examples of files rbni5.dat and rbni8.dat accompany the software.

The program produces five files of output, writing to channels 6, 7, 9, 10  $\&$  11. The file rbno6.dat from channel 6 contains a copy of the raw data, the parameter values selected, plus some basic summary statistics of the data. The file rbno7.dat from channel 7 contains the minimal output required for an analysis. The file rbno9.dat from channel 9 contains output for further graphical analyses that must then be cut and pasted as input to some other package. The file rbno10.dat from channel 10 contains the briefest summary of the most important of those indices and probabilities output on channel 7. The file cluster.dat, from channel 11, contains ordered cluster indices in column 3 and corresponding x and y values in columns 1 and 2; you can ignore column 4; this file can be read straight into the SURFER mapping program for mapping and interpolation of the clustering indices. The core of the program is the transportation algorithm for determining the moves to regularity (this was adapted from code kindly supplied by Dr Les Proll of the University of Leeds); the output from this is unnecessary for reporting analyses and its action is made transparent to the user.

**Please note: (i) both files rbni5.dat and rbni8.dat must be present in order to run the program, AND (ii) unless you are running the program under SADIEShell, none of the files rbno6.dat, rbno7.dat, rbno9.dat, rbno10.dat or cluster.dat must be present when the program is run. (**IN THAT CASE YOU **MUST RENAME OR DELETE ANY EXISTING VERSIONS OF RBNO6.DAT, RBNO7.DAT RBNO9.DAT, RBNO10.DAT AND CLUSTER.DAT BEFORE RUNNING THE PROGRAM, OTHERWISE IT WILL FAIL IMMEDIATELY, WITHOUT GIVING ANY OBVIOUS ERROR MESSAGE.) If you are running the program under SADIEShell then the existing versions of rbno6.dat, rbno7.dat, rbno9.dat, rbno10.dat and cluster.dat will be overwritten, after a warning.**

## **How to use the program - input \_\_\_\_\_\_\_\_\_\_\_\_\_\_\_\_\_\_\_\_\_\_\_\_\_\_\_**

With the above provisos, running the program is easy! This is what you must do. First, put the *n* records in your data into file rbni5.dat, in the following form:

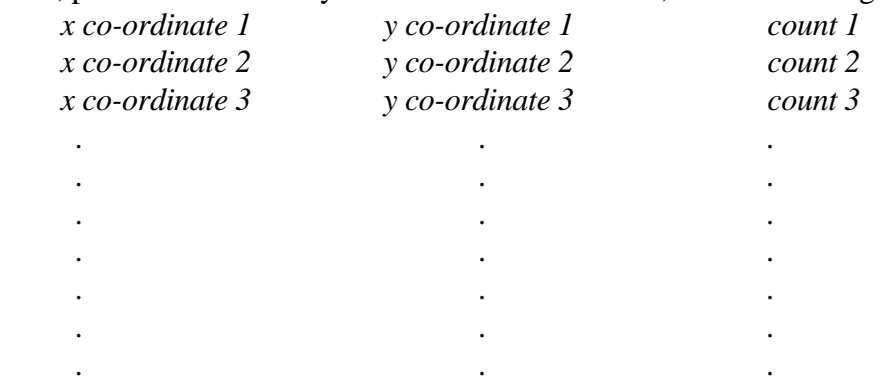

 *x co-ordinate n y co-ordinate n count n* where the *x* & *y* co-ordinates for each pair,  $(x_k, y_k)$ ,  $k=1,...,n$ , should be read in as real numbers and the count,  $c_k$ ,  $k=1,...,n$ , should be read in, on the same line, as an integer, with no decimal point. No more than 2000 records can be analyzed in the version supplied.

Secondly, specify two parameters in the file rbni8.dat as follows. On line one, specify an integer seed, *iseed*, between 1 and 30,000, for the random number generator. Specifying the same seed in successive runs of the program will generate identical randomizations; specifying a different value will result in different randomizations. On line two, specify an integer value, *k5psim*, between 1 and 153 that will determine the number of randomizations done. The value of *k5psim* relates to how many blocks of 39 randomizations are performed. Within the program, the value of *k5psim* is multiplied by 39 to give the total number of randomizations performed; the result is denoted *nsims* in the output. If you can afford the time required to perform the randomizations, then I recommend that you use the largest value of *k5psim* possible, 153. Hence you should put the two values required into file rbni8.dat in the following form:

*iseed*

*k5psim*

The file rbno6.dat, created by the program, is a small file. It first tells you the number of records, *n*, there are in your data and then outputs them, giving each a unique reference number. Then the values of the parameters you have given in file rbni8.dat are output, together with *nsims*, the number of randomizations done. Next, some basic summary spatial statistics of the data are printed. First, the *x* and *y* co-ordinates of the centroid of the sample units (the 'middle' of the sample, defined as location *P*, with co-ordinates  $(x_p, y_p)$ , where  $x_p = \sum_k x_k / n$ , and  $y_p = \sum_k y_k / n$ . Second, the *x* and *y* coordinates of the centroid of the counts (the spatial equivalent of the arithmetic mean, defined as location *C*, with co-ordinates  $(x_c, y_c)$ , where  $x_c = \sum_k c_k x_k / \sum_k c_k$ , and  $y_c = \sum_k c_k y_k / \sum_k c_k$ . Third, the distance, referred to as δ, between these two centroids, i.e. the distance between *P* and *C*. (See also Perry *et al.* (1996) *Aspects of Applied Biology*, **46**, 95-102, or Perry (1998) Measures of spatial pattern and spatial association for counts of insects. pp. 21-33 in: *Population and Community Ecology for Insect Management and Conservation* (eds. J. Baumgartner, P. Brandmayr & B.F.J. Manly). Balkema, Rotterdam *Proceedings of the Ecology and Population Dynamics Section of the 20th International Congress of Entomology, Florence, Italy, 25-31 August 1996*. ISBN 90 5410 930 0, for further discussion of the importance of the distance  $\delta$ . Fourth, for comparison, the maximum distance between any two sample units is given. Next, some basic numerical summary statistics of the data are given: the sample mean, sample variance, the index of dispersion  $(n-1)$   $s^2 / m$ , and the total number of individuals in the entire sample.

The file rbno7.dat, created by the program, is a medium-sized file that contains all the important results from the analysis of clustering and spatial pattern.

It first gives the sample mean of the *n* counts.

Next come some results from the analysis based on the distance to regularity. Firstly, *D*, the value for the observed data. Secondly, the value of *P*a, the probability that the observed counts are arranged randomly among the given sample units. Thirdly, the mean distance to regularity over the randomizations, i.e. the quantity denoted as *E*a in Perry (1998). Fourthly, the index, *I*a, computed from  $I_a = D / E_a$ .

Next comes a longer section, devoted to the measurement and detection of clustering. First, several values are given for each unit, with notation that follows that in Perry *et al.* (1999). There is a row for each unit, ordered by the observed average flow distance, with inflow units, Υ<sub>i</sub>, given above and outflow units,  $\Upsilon_i$ , given below. The most important value is the standardized clustering index,  $v_i$ or νj, given in column five. (An ordered copy of this information is given in the output file cluster.dat. Other columns are annotated and should be self-explanatory.) Second, the mean of these clustering indices over inflows and over outflows,  $\overline{v_i}$  and  $\overline{v_j}$ , respectively, mentioned in the discussion of Perry *et al*. (1999) are given, together with the equivalent value for all flows. Thirdly, the results of the formal randomization tests of these mean clustering indices are given, also mentioned in the discussion of Perry *et al*., and again done separately for inflows, outflows and all flows. Fourthly, results are given relating to the distribution of clustering indices under the null hypothesis of a random distribution of the observed counts amongst the sample units, i.e. the clustering indices produced by the randomizations. These are as follows. Percentiles are given of the entire set of (NSIMS x number of counts in observed data) randomized clustering indices, so that the observed indices may be assessed against objective criteria. Then, percentiles are given for the distribution of the NSIMS values of the maximum clustering index (both for inflows and outflows), where the distribution is formed from the single value found for each randomization.

Finally, following a caveat that should be taken seriously, some results are given from the analysis based on the distance to crowding, if they are required, in similar format to that for regularity, described above.

The file rbno9.dat, created by the program, is a large file that contains various statistics and results to enable further graphical output. The file begins with the data required to graph the so-called 'initial-and-final' plot (see both papers referenced above). First, all the flows are given in a single block, in arbitrary order, with the total number of flows at the end; then the flows are given again, but

now on a unit by unit basis. Note that the flows referred to in these two sections of output have been almost always been scaled to achieve integer values - to get back to the actual values on the original scale of the counts just divide the scaled flows by *n*, the number of sample units.

Next, information is given, unit by unit, to allow the drawing of the so-called 'vector flow' plot in Fig. 6 of Perry *et al.* (1999). Again the flows are scaled as above. The important information is given in the final two columns, which give the *x-* and *y*- components of the vector for each unit, respectively.

Next, information is given concerning the observed distance to regularity, *D*, and the corresponding value for each of the *nsims* randomizations, as they were generated.

The next block of values in three columns facilitates the drawing of the most important contour map of clustering, such as that in Fig. 3 of Perry *et al.* (1999). The information is essentially the same as that given in file rbno7.dat, i.e. the standardized clustering indices,  $v_i$  or  $v_i$ , given as column three, together with the corresponding *x* and *y* co-ordinates of each unit in the first two columns of the block.

The next block of values gives information to draw the E.D.F. plots given as Figs. 4  $\&$  5 of Perry *et al.* (1999). These plots are, however, probably less useful than those formal probability tests given in file rbno7.dat, that used the means of the clustering indices.

The next block repeats those same observed mean clustering indices, given in file rbno7.dat, and, immediately underneath, gives the equivalent values from each of the *nsims* randomizations. These are the raw values used in the comparison between observed and randomized values that was summarized in the formal randomization tests of clustering given in file rbno7.dat.

Finally, information is given concerning the observed distance to crowding, and the corresponding value for each of the *nsims* randomizations, as they were generated.

The file rbno10.dat, created by the program, is a very small file that contains the three most important indices and their probabilities under the null hypothesis of a random distribution of the observed counts amongst the sample units.

The file cluster.dat contains approximately ordered cluster indices in column 3 and corresponding x and y values in columns 1 and 2; you can ignore column 4. This file can be read straight into the SURFER mapping program for mapping and interpolation of the clustering indices.

**Don't forget: when running the program, make sure that you do not already have files with the names rbno6.dat, rbno7.dat rbno9.dat, rbno10.dat or cluster.dat. If these already exist from previous runs, and you are not running under SADIEShell you should rename or delete them before each new run; if you are running under SADIEShell they will be overwritten after a warning.**

That is all that is required. Good luck with the program!